Tennessee Department of Human Services

## **Modernization Project**

**Statewide Townhall #2 Release 1**

**February 17th, 2022**

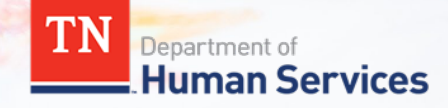

# **Team Introduction**

**Gwen Laaser Director of Child Care Services, TDHS**

**Jay Sirot Organizational Change Management and Training Team, Deloitte**

**Kristi Calvaruso Organizational Change Management and Training Team, Deloitte**

## What Will We Cover Today?

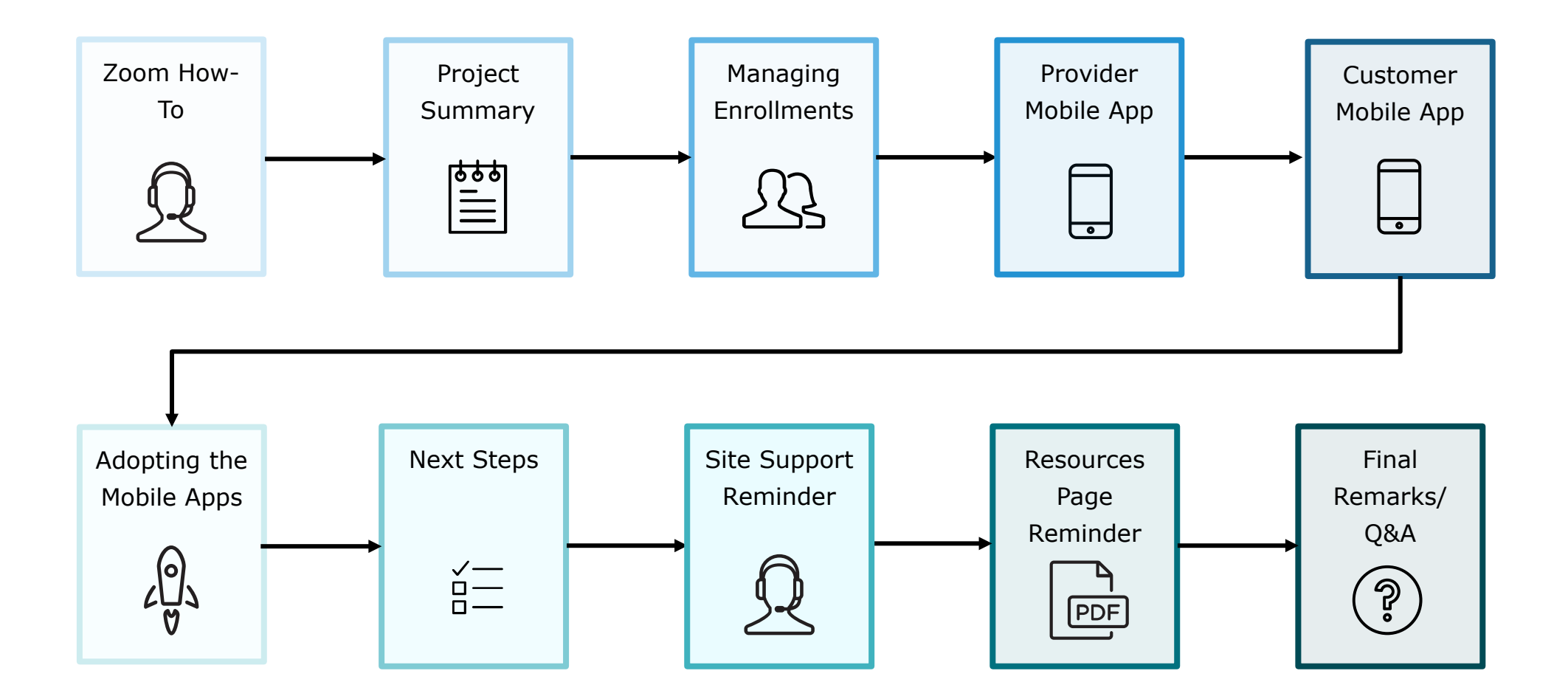

## Zoom "How -To"

**1** The *Chat* button for this webinar has been disabled. If you have a question, please use the *Q&A* function.

**2** The *Raise Hand* button allows you to signal that you need assistance. Please select this button if you need help with any Zoom settings or other technical challenges.

**3** The *Q/A* button will open a window for you to ask a question. Feel free to ask a question at any time during the session.

#### *When asking a question, please provide your email address.*

At the end of this Townhall, we will answer as many questions as we can. If there are ones we do not get to, we will answer them in the coming weeks via email.

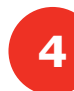

**4** The **Leave** button is used to exit (or hang up) the Zoom meeting.

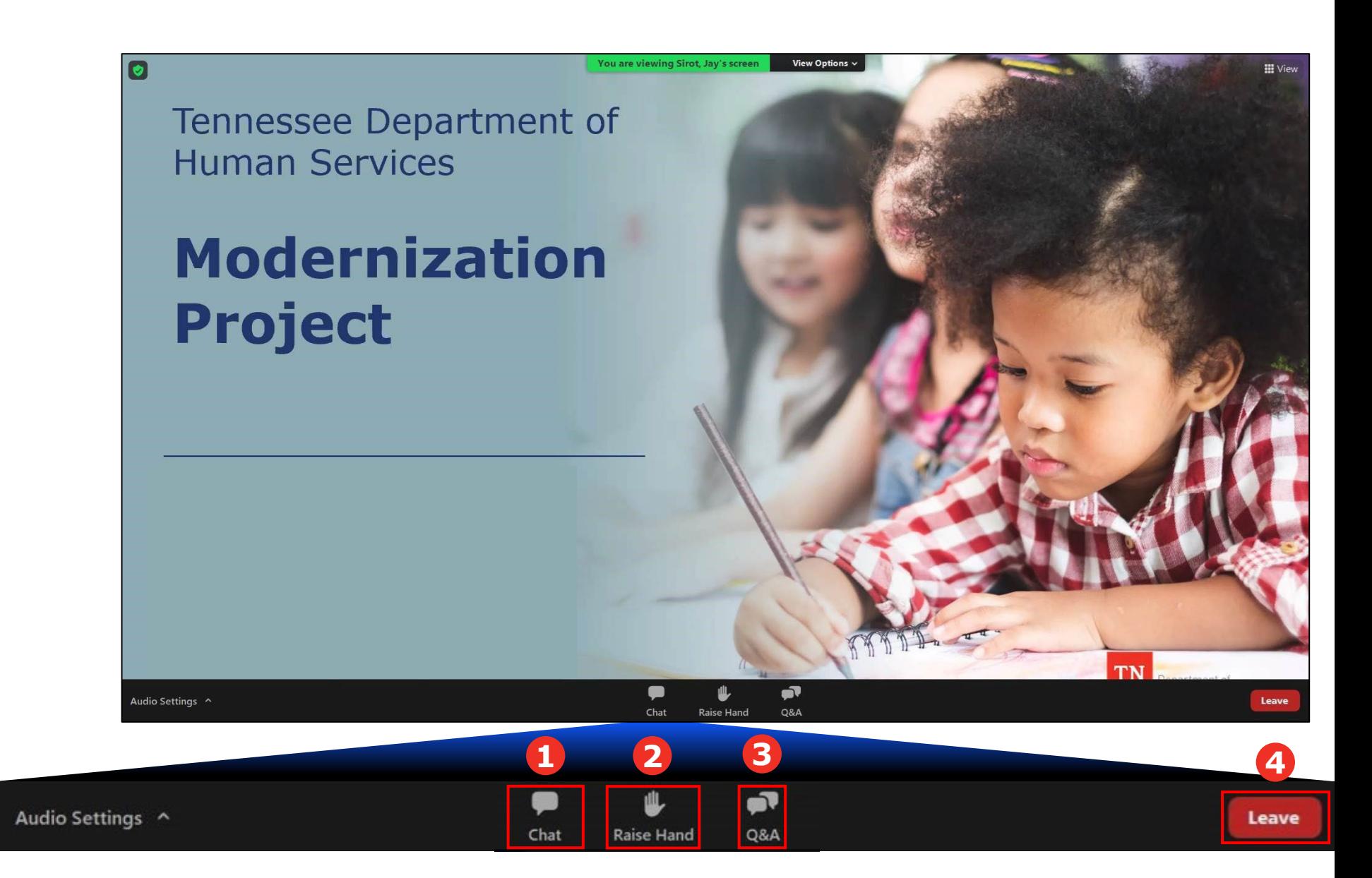

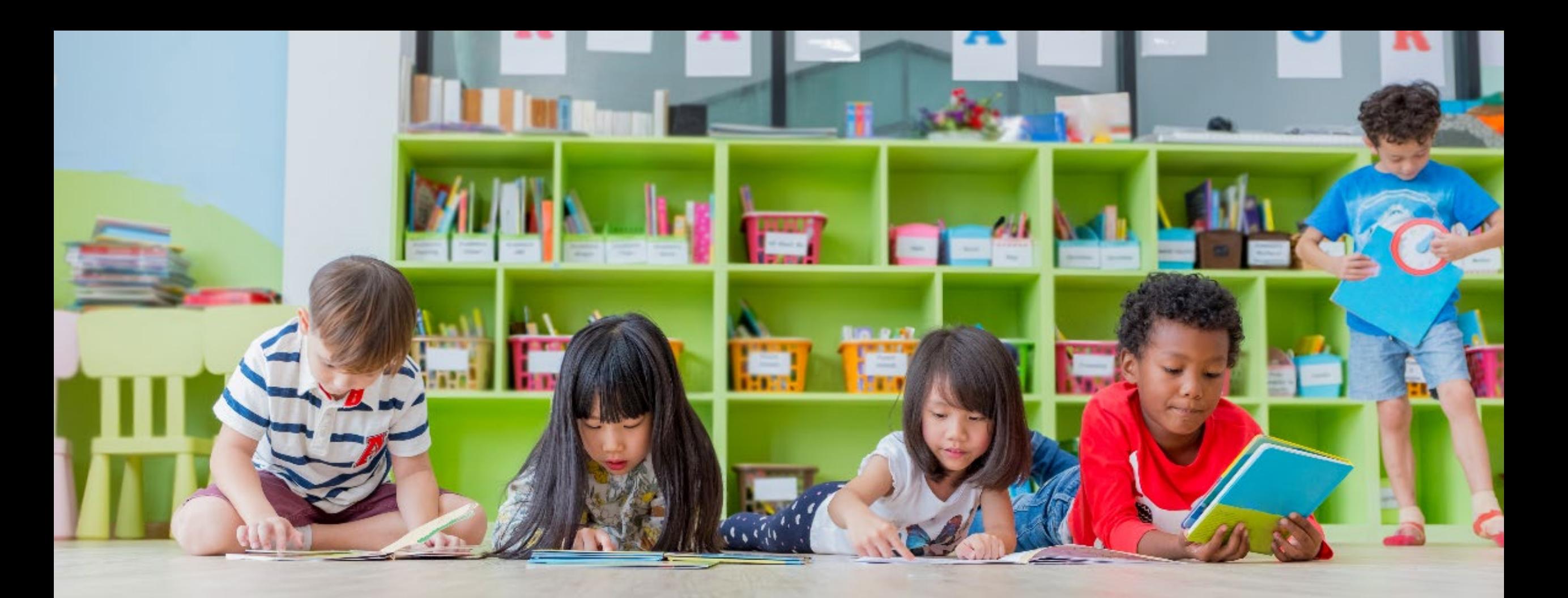

## Transforming your Customer Experience

The TDHS Modernization Project is a major effort, undertaken for you – and by extension, the children of Tennessee. This project provided us the opportunity to develop new, everyday tools, which allows us to strengthen our relationship with you by reducing paperwork and implementing new tools to help you provide care that is safe, healthy, and educationally rich.

## Modernization Project Overview

#### **Online Tool for Child Care and Adult Day Services Providers**

- Consolidated location to manage your participation in the Certificate Program, including submitting Electronic Attendance Verification (EAVs) and accessing payment data
- Centralized location to manage your compliance activities, including reviewing upcoming monitoring visits and addressing Plans of Corrective Action (POCAs)
- For new Child Care and Adult Day Services Providers, a streamlined location to apply for a license

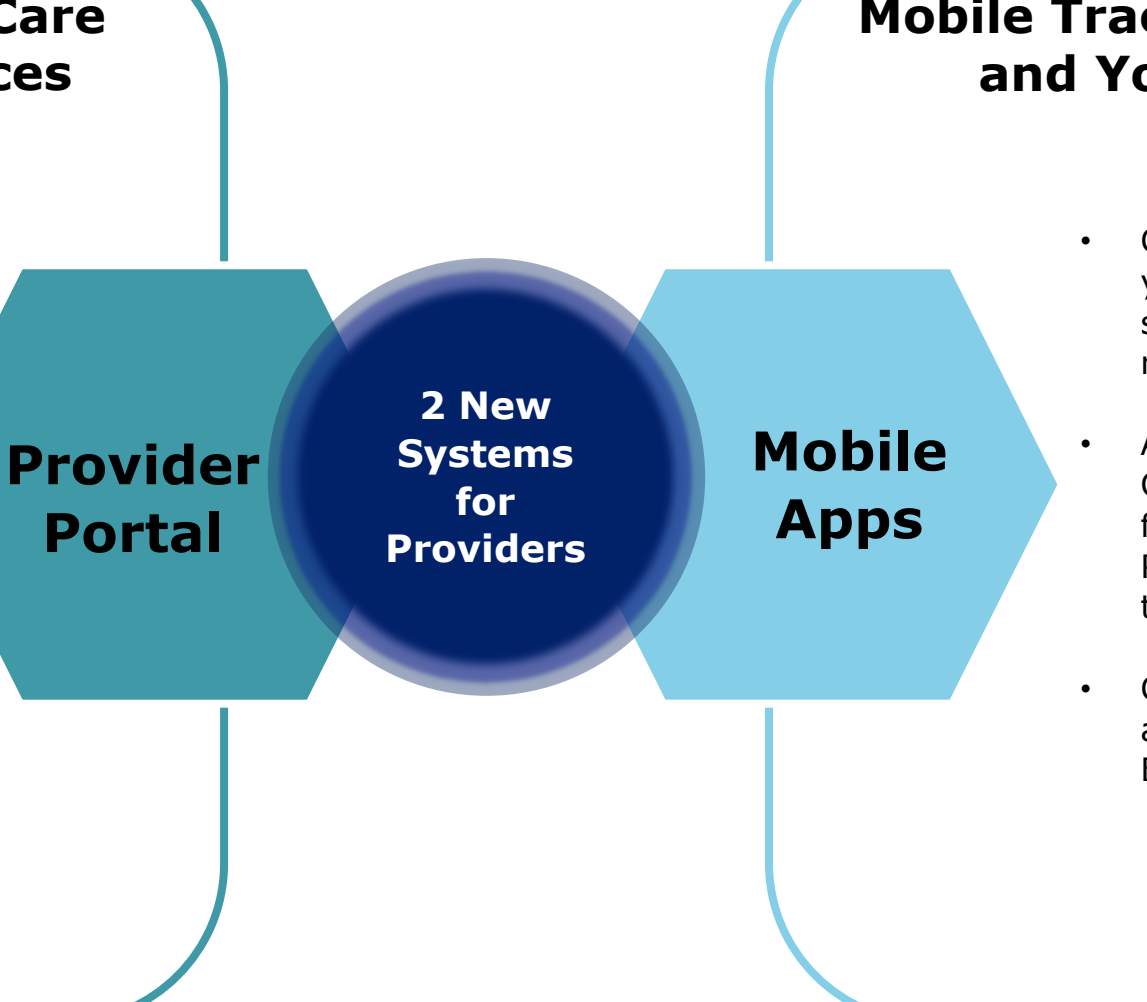

#### **Mobile Tracking Apps for You and Your Customers**

- Check-in/out tool for you and your Customers to capture, store, and view attendance records
- Allows a customer to open a QR Code on their mobile device for you to scan or enter a PIN code into your device to check the child in or out
- Captured attendance data will automatically appear in your EAVs in the Provider Portal

### **These systems are designed to:**

- **1. Make it easier to participate in the Certificate Program by streamlining administrative requirements**
- **2. Allow you to get paid more efficiently**
- **3. Give you and your customers a seamless way to check children in and out of care**

## **Managing Enrollments and the Provider/Customer Mobile Apps**

## Mobile App Adoption Checklist

#### **Identify the Technology You Will Use to Check In/Out Customers**

If adopting the Mobile Apps, you will be able to use an Apple or Android smart device to check in/out children from your care. We encourage you to think through what technology works best for your organization.

#### *Note: TDHS sponsors a "Tech Goes Home" grant program to help finance technology needs*

#### **Communicate to Customers About the Change and How They Can Prepare**

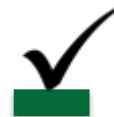

Customers participating in the Certificate Program will automatically receive an email to register for the Mobile App. Private Pay Customers will receive an email to register after you add them into your enrollments. We encourage you to tell customers that these emails will soon arrive, as well as send them the flyer we have created to prepare them for the launch of the Mobile Apps.

#### **Utilize Our Quick Reference Guides, How-To Videos, and Other Resources to Learn How to Use the Mobile Apps**

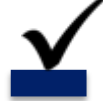

We have QRGs for both you and your customers to use to set up their Mobile Apps, how-to videos on both the Provider and Customer Apps, and more detailed explanations on application functionality in our Provider Portal User Guide. All these materials are available on the TDHS website.

#### **Manage and Review Your Enrollments in the Provider Portal**

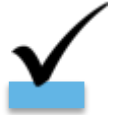

Review enrollments of children participating in the Certificate Program, ensuring the information is accurate. Additionally, add Private Pay Children into the system so their parents/guardians/associated individuals can set up their accounts.

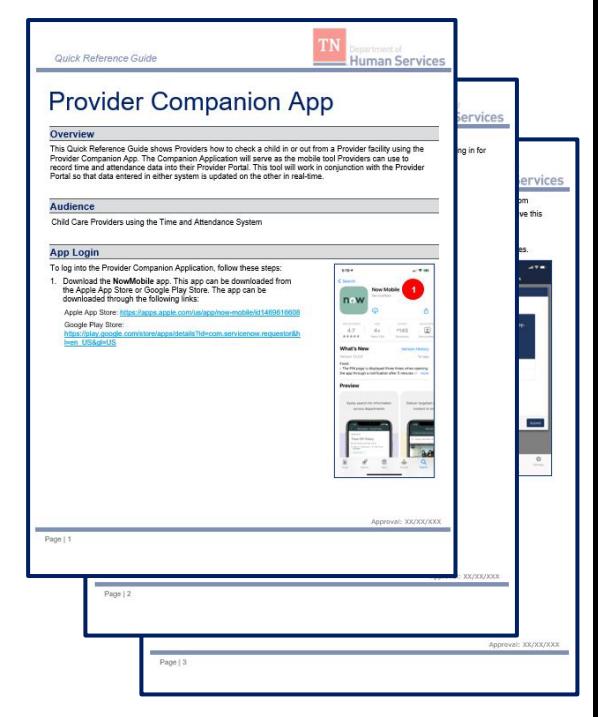

*Quick Reference Guide*

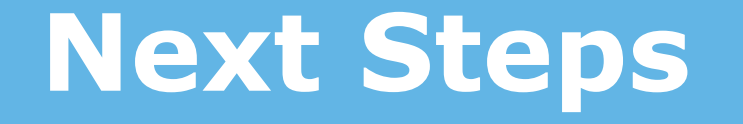

## Time to Get Ready!

Mark Time On Your Calendar on 2/28 to Complete the Following Activities:

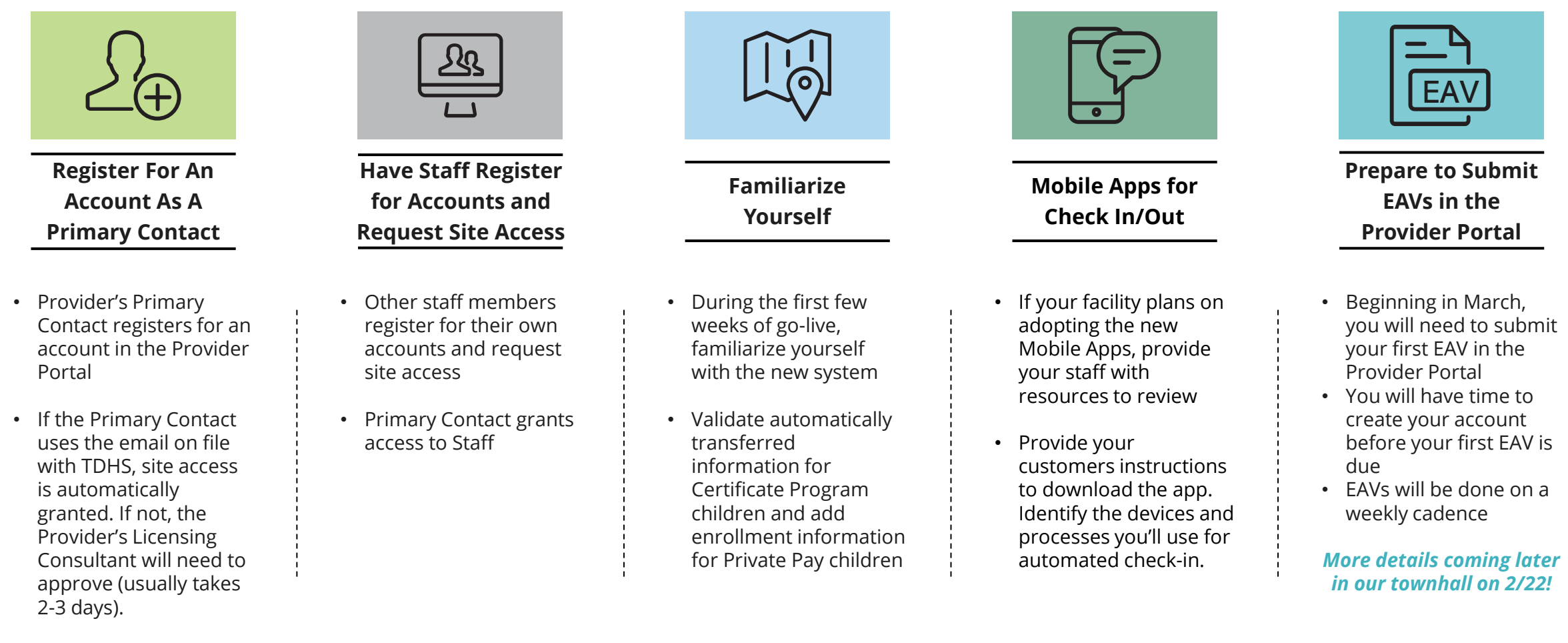

*\*More information about each of these steps is available in Quick Reference Guides, How-To Videos, User Guides and future Townhalls.*

## EAV Submission Timeline

#### **MARCH 14TH**

If you wait to register for an account until after March 7th, you can submit your first two EAVs in the Provider Portal on March 14th. EAVs submitted by 6:00 PM Central Time on the 14<sup>th</sup> will be paid the week of March 21st.

#### **GOING FORWARD**

EAVs are due weekly in the Provider Portal on Mondays at 6:00 PM Central Time. Those submitted on time will be paid by the following week.

#### **MARCH 7 T H**

If registered for an account by March 7<sup>th</sup>, you can submit your first EAV in the Provider Portal early. If you submit your EAV by 6:00 PM Central Time on the  $7<sup>th</sup>$ , you will be paid the week of March 14<sup>th</sup>.

#### **FEBRUARY 28TH**

The Provider Portal goes live on February 28th. You have between February 28th and March 14th to register for and create your account. Attend a Registration Drive!

## **TO HELP YOU GET SITUATED IN THE NEW PROVIDER PORTAL, WE WILL BE HOSTING REGISTRATION DRIVES FROM 5:00 TO 7:00 PM CENTRAL TIME ON:**

Tuesday, March 1st Thursday, March 3rd Tuesday, March 8th Thursday, March 10th

Look out for an invitation to come via Email!

### **What to Do** Between Now and Go-Live on February 28<sup>th</sup>?

**Check out the TDHS Website for Modernization Project Resources and Updates**

**If you have not already, confirm with your licensing consultant that your Provider's Primary Contact Information is Correct**

**If Adopting the New Mobile Apps, follow the Mobile App Rollout Checklist and Review Resources on Application Setup**

**Identify Questions You Have on the New Systems and Reach Out to Us As Needed**

## **Reminders**

### [Visit our Modernization Project Resources Page!](https://www.tn.gov/humanservices/for-families/child-care-services/child-care-resources-for-providers/modernization-project-resources.html)

M<sub>6</sub>

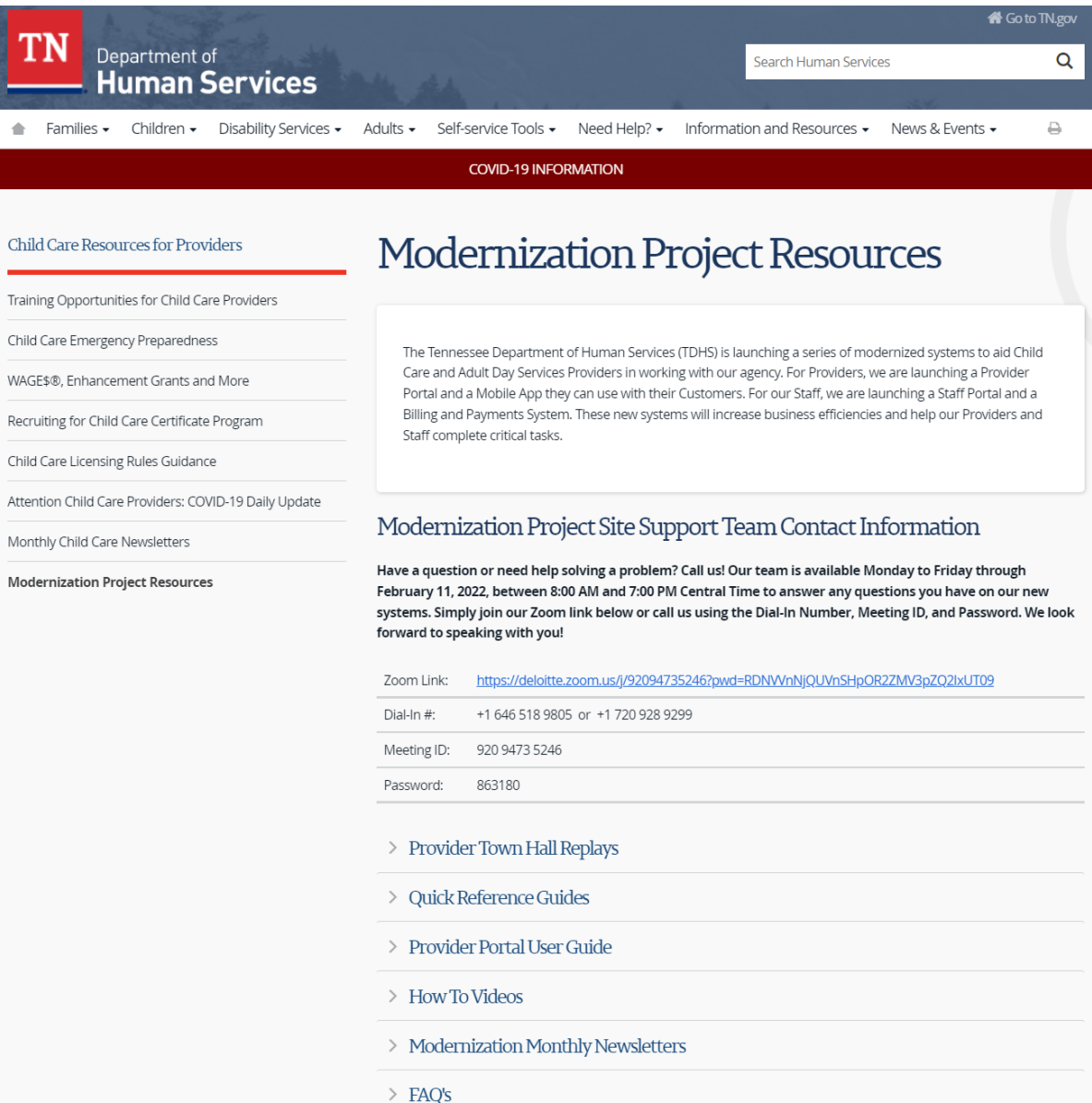

Have a question or need help solving a problem? Call us!

Our team is available Monday to Friday to answer any questions you have on our new systems. Simply join our Zoom link below or call us using the Dial-In Number, Meeting ID, and Password.

We look forward to speaking with you!

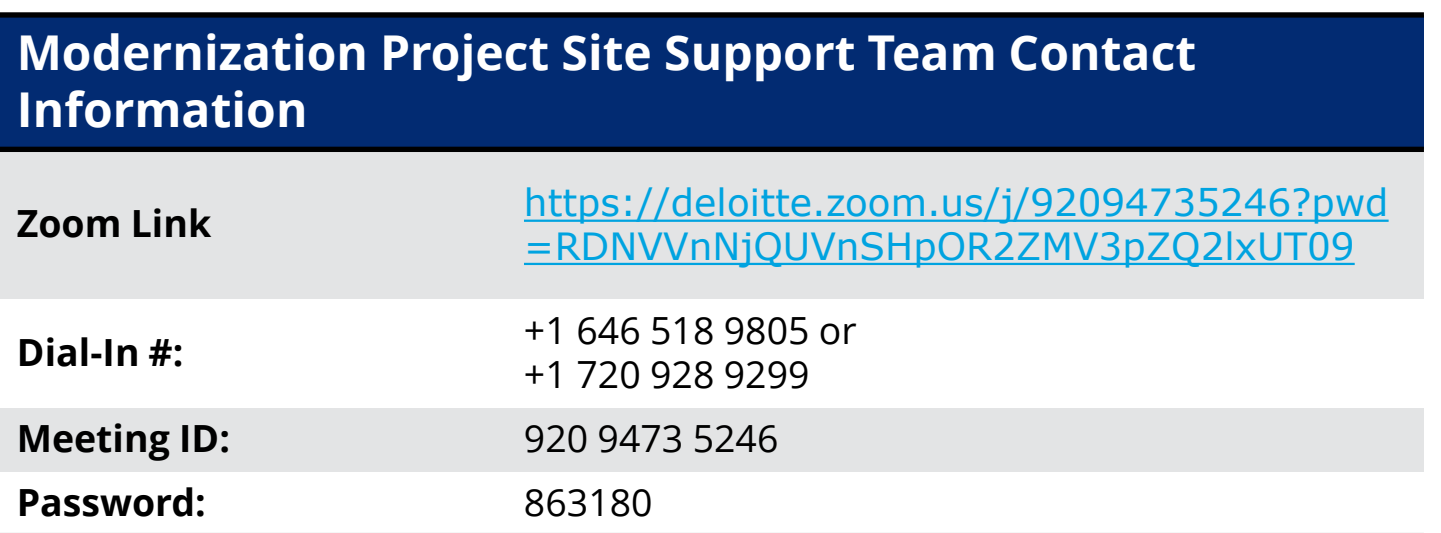

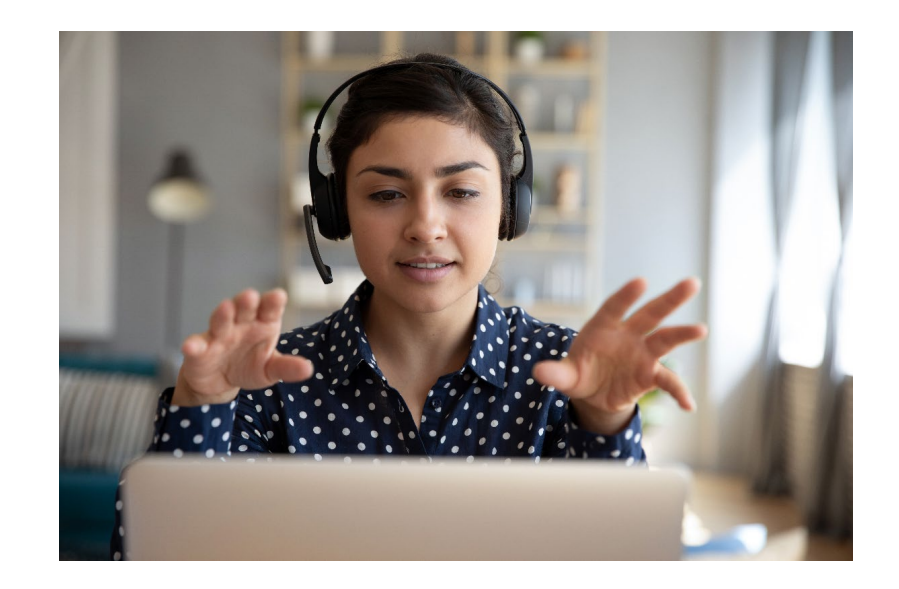

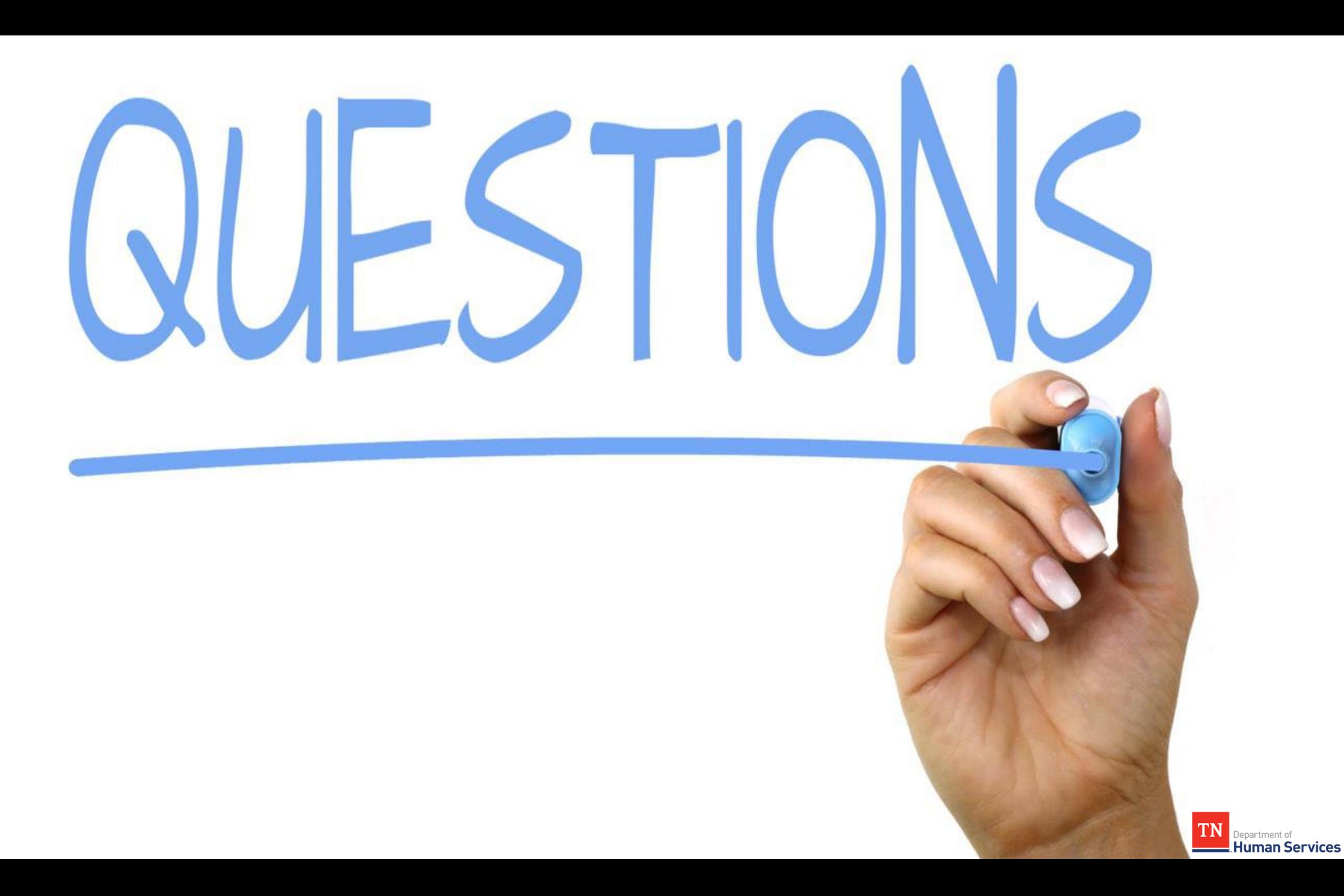

## **Thank you for joining!**

## **Reminder: Join us next Tuesday, February 22nd, for another Townhall!**

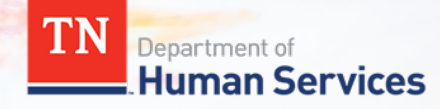